# 基于**Excel VBA**的教学秩序督查报表管理系统设计与实现

刘柱鸿,黎 鑫,彭元辉

(湖南安全技术职业学院,湖南 长沙 410151)

摘 要:为实现学校教学秩序的有效监控,快速形成教学秩序督查报表,设计了一种报表管理信息系统。系统以 Excel为数据平台,用VBA进行数据处理,创设多段文本串分割算法完成课表中复杂教学信息提取。系统实现了督查计 划与督查报表管理等功能。依托Microsoft Excel和VBA,可开发出易维护、易操作、省资源的管理信息系统,是一种 实现办公自动化,提高工作效率的便捷手段。

关键词: MIS; VBA; 文本串分割; 办公自动化 中图分类号: TP311 文献标识码: A

# **Design and Implementation of Teaching Inspection Report System Based on Excel VBA**

LIU Zhuhong,LI Xin,PENG Yuanhui

( Hunan Vocational Institute of Safety Technology,Changsha 410151,China)

**Abstract:** A report management system is designed to realize the effective monitoring of college teaching orders,to realize generation of supervision reports of teaching orders.The system is designed based on Excel and VBA.An algorithm is created to process complex string of curriculum schedule.The system has the function of reporting creation,statistics and inquiry.Using Microsoft Excel,we can develop a management system which is easy to maintain,operate and save resources.It is a convenient way to realize office automation and improve work efficiency. 要,河头想了既有时向双血栓、促进形成了特片官虽报表,设订了一型就是民主管理培品系统、系统<br><br>板管管理等功能,依托Microsoft Excel和VBA、可开发出易激产、展行了全位组出品系统实践行信息报、系统实践行信息<br>基本管理等功能,依托Microsoft Excel和VBA、可开发出易激产、易操作、省资源的管理信息系统、是一致<br>基本性 通過工作效率的使进行及。<br>THO Zhuhong,LI Xin,PENG Yunahui<br>THO

**Keywords:**MIS;VBA;string split;OA

# **1** 引言**(Introduction)**

各级各类学校,一般每天都需要进行教学秩序督查,以 加强教学监控管理,保证教学质量。各个学校教学秩序督查 内容可能不一样,但制订督查计划,填写督查结果,形成督 查报表这样的流程是一致的,报表快速发布的要求也是一样 的。复杂的教学课表对于制订督查计划是一种挑战,更不用 说督查报表的汇总与统计了,开发督查报表管理信息系统可 使这些问题得以解决。

Microsoft Excel是广大办公用户所熟知的Microsoft Office软件中的电子表格软件,在计算机专业人员眼中,它也 是一种操作简便的数据库管理工具。VBA, Visual Basic for Applications的缩写,则是微软公司开发的宏语言,属大名鼎 鼎的Visual Basic语言的子集。它被内置于Microsoft Office 软件中。依靠VBA、Excel才可以成为数据库管理工具;有了 VBA, 就可以基于Excel应用程序进行二次开发; 通过VBA, 可以设计出与Windows窗口风格一致的交互式界面,方便地 实现对Excel表格的数据管理。这种基于Excel VBA管理信息 系统中得到较为广泛的应用[1-4]。

在教学秩序督查工作过程中,为快速而准确地处理课 表、班级、教师等Excel表格,形成督查计划、督查报表,深 入学习Excel VBA技术,设计并开发了督查报表管理系统。 以下涉及具体数据,即以湖南安全技术职业学院为例(简称安 全学院)。

# **2** 系统设计**(Design)**

为实现教学秩序督查报表生成,本系统设计了数据库、课 表管理、班级管理、督查表模板管理、督查报表生成等模块。

(1)数据库中存储的多种数据表包括:班级表、课表、用 户表、督查模板表。

班级表,用于记录学校所有的班级名称,以及每个班 级的人数和辅导员姓名;课表,用于记录学校所有的教学场 地,以及在每一教学场地上所有节次的教学活动;用户表,用 于记录登录系统所需要的用户名和密码;督查模板表中的字段

包括教学场地、班级、课程、节次、授课教师和班级人数。

(2)课表管理模块,用于提供课表模板,并录入课程信 息,将课程信息按照模板设定的格式填充到课表模板中,然 后将填充完成的课表存入数据库。

(3)班级管理模块,对班级信息进行编辑,并存入数据 库。

(4)督查模板表管理模块,用于提供督查表模板,并且支 持对督查表模板修改,以适应不同学校对教学秩序督查的要 求。

(5)督查表生成模块,用于输入指定日期和指定节次,然 后调取数据库中存储的数据填充到督查模板表,生成并导出 指定节次的督查表。

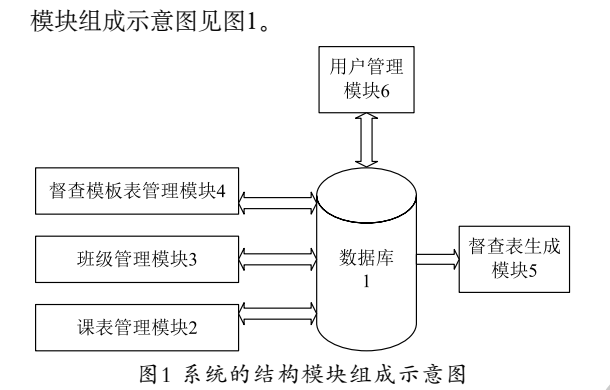

Fig.1 System framework diagram

**3** 数据处理及主要算法**(Data processing and main algorithms)** 

#### **3.1** 数据表及管理

数据库中存储的多种数据表包括: 班级表、课表和用户 表。

班级管理模块3能够对班级表进行编辑。班级表,用于记 录学校所有的班级名称,以及每个班级的人数和辅导员姓名 等信息。

课表管理模块2能够对课表进行编辑。课表,用于记录学 校所有的教学场地,以及在每一教学场地上所有节次的教学 活动。课表的结构如表1所示。

#### 表1 课表结构

Tab.1 Curriculum schedule sheet

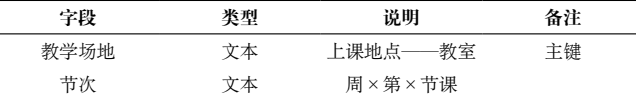

所述课表按照教学场地和节次两个维度进行划分,一个 确定的教学场地和一个确定的节次能够确定一条具体的教学 信息。

一条教学信息中包括单个第一字符串或者多个第一字符 串;多个第一字符串之间用标点符号隔开。

第一字符串包括依次列出的课程名称、周次、教学场地、 授课教师和上课班级,并且使用分隔符将上述信息隔开。

用户管理模块6能够对所述用户表中的信息进行修改。

所述督查表模板中的字段包括教学任务信息及督查内容 信息。笔者所在学院督查表模板的结构如表2所示。

表2 督查表模板的结构

|  |  |  |  | Tab.2 The template for supervision sheet |  |
|--|--|--|--|------------------------------------------|--|
|--|--|--|--|------------------------------------------|--|

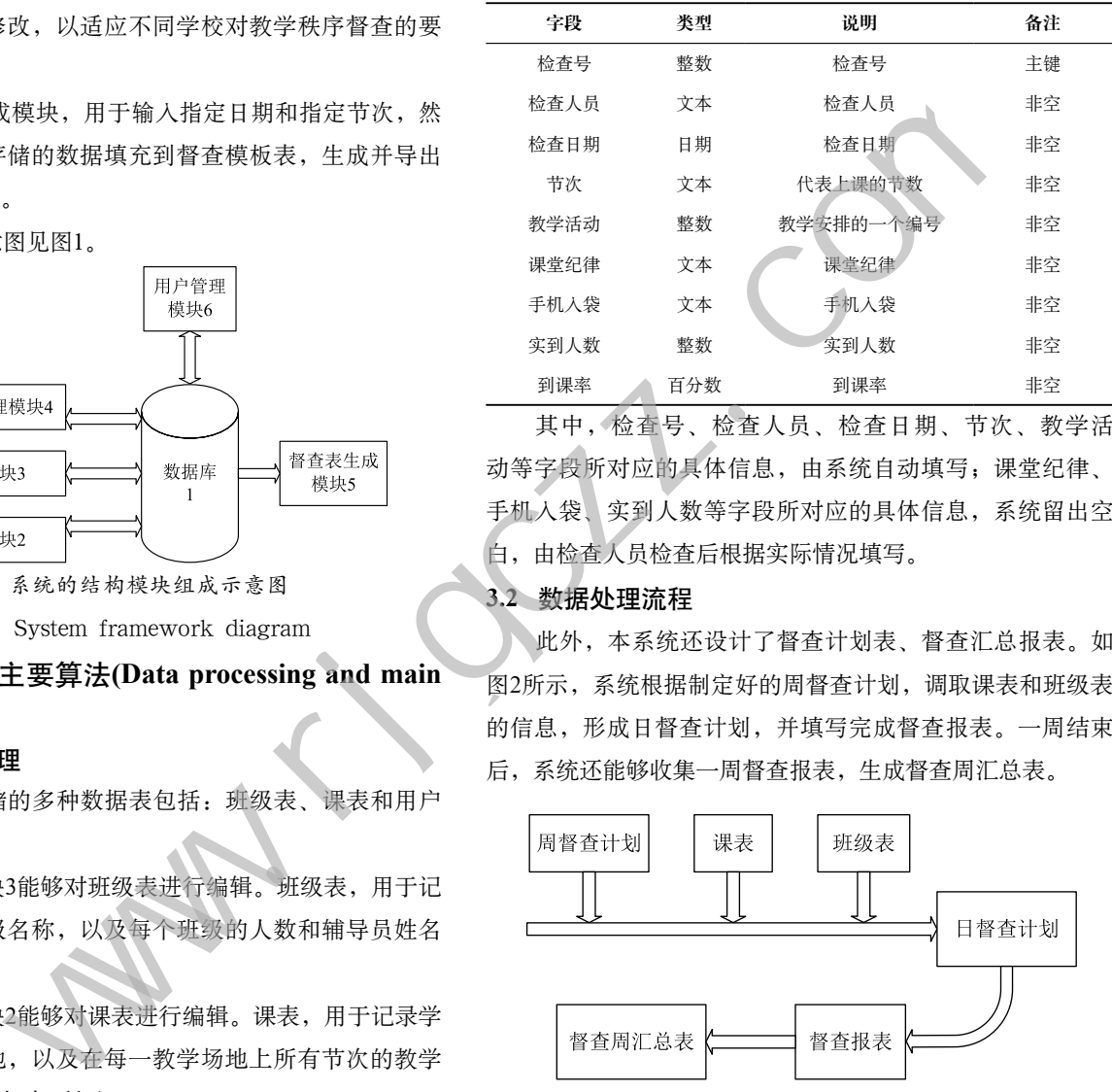

其中,检查号、检查人员、检查日期、节次、教学活 动等字段所对应的具体信息,由系统自动填写;课堂纪律、 手机入袋、实到人数等字段所对应的具体信息,系统留出空 白,由检查人员检查后根据实际情况填写。

#### **3.2** 数据处理流程

此外,本系统还设计了督查计划表、督查汇总报表。如 图2所示,系统根据制定好的周督查计划,调取课表和班级表 的信息,形成日督查计划,并填写完成督查报表。一周结束 后,系统还能够收集一周督查报表,生成督查周汇总表。

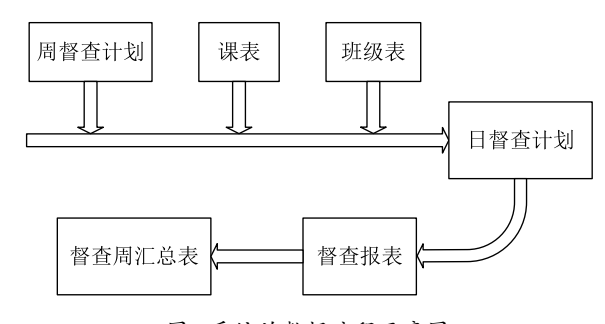

图2 系统的数据流程示意图

Fig.2 The data flow diagram of the system 其中,教学秩序督查报表生成流程,见图3所示。

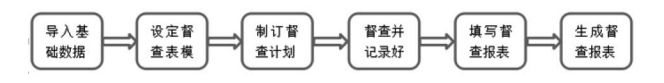

## 图3 教学秩序督查报表生成图

Fig.3 The program diagram about formation of the supervision report of the teaching order

上述督查计划表的形成很关键,它需要根据用户输入指 定的日期和节次,对课表进行筛查,完成教学信息的处理,而 课表往往很复杂。

# **3.3** 关于课表教学信息处理的多段文本串分割算法

基于高等学校一学期分段教学、合班课教学等原因,课 表往往是复杂的。下面所讲课表以安全学院为例。

#### **3.3.1** 在临时表中直接运用文本串函数分解数据项

课表中典型教学活动信息(单元格)要对应督查表中一行。 如图4所示。

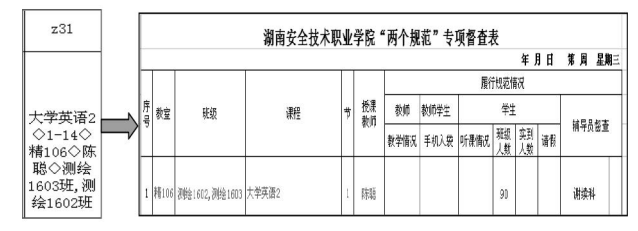

图4 课表与督查表的对应

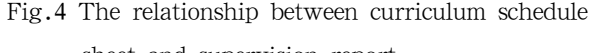

sheet and supervision report

即要将一个单元格的文本串内容进行分割,填充到 多个单元格当中去,形成记录行信息。考虑到文本串中有 "◇",以它作为标志,用SEARCH函数查找它的位置,用 left函数分割出"◇"前的文本。逐项依次分割,得到教室、 班级等信息。以上实现均在临时表中实现,以上函数写入临 时表的模板表中[5]。 www.rjgczz.com

## **3.3.2** 设计宏代码分解多段教学活动信息

课表,尤其是体育课。一个单元格文本串中存在多达7段 教学活动信息。如图5所示。这些教学活动信息需要分割,填 写到与上述同样的报表当中去。

这样的单元格信息,先在上述临时表中利用文本查找与 替换函数分割数据,可得到第一段教学活动信息,不过第一 段教学活动信息的"班级"信息中,依然含有"◇",这就 是处理多段教学信息的条件。

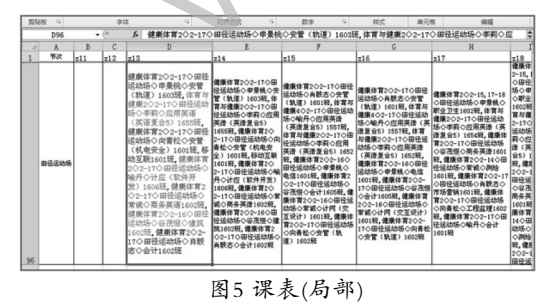

Fig.5 Curriculum schedule sheet(Local)

处理方法主要为:

Dim bjlxx, ykcbjlxx As String'定义班级列信息变量 和有课的班级列信息

```
Dim m As Integer
```
 $m=2$ 

Do

{bjlxx=Range("I"& m).Value

If  $(InStr(b, jlxx, "Q"))$  Then

 strkc=Left(bjlxx, InStr(bjlxx, "◇")-1) '从班级列信 息中取出第一段班级、课程信息。

kc=课程从第5节(strkc) '获取班级课程信息后面的课程 banji=Replace(strkc, ","+kc, "") '保存班级

Range("I"& m).Value=banji

ykcbjlxx=Replace(bjlxx, banji+",", "")

```
 Range("A"& Range("A65535").End(xlUp).Row
```
+1).Value=ykcbjlxx

 '存新的教学信息到A列的最后一行的下一行。 ' Range("B2:J2").Select

$$
hang = Range("B65535"). End(x1Up). Row
$$

$$
a = "B2" : b = "I2" : c = "B" & hang + 1 : d = "I" &
$$

hang+1

Application.CutCopyMode=False

Range(a+":"+b).Select

Selection.Copy

Range(c+":"+d).Select

Selection.PasteSpecial Paste:=xlPasteFormulas,

Operation:=xlNone, \_

SkipBlanks:=False, Transpose:=False

'对新的行使用自动填充公式。继续下一轮循环。

End If

 $m=m+1$ 

n=Range("I65535").End(xlUp).Row

Loop While m<n+1' 混合班级的获取方法

Public Function 课程从第5节(strkc) As String

Dim wz As Integer

Dim bjstrkc, temp As String

temp=strkc

Do

 $wz=InStr(temp, ","')$ 

```
'找到逗号的位置
```
bjstrkc=Left(temp, wz)

```
temp=Replace(temp, bjstrkc, "", 1, 1) '将逗号前面
```
的内容用空格替换

If  $(InStrtemp, ","") < =0$  Then Exit Do '如果不再有逗号, 则返回 End If Loop

课程从第5节=temp

End Function

以上用于复杂课表,针对含有多段文本串的教学信息处 理已较为成熟,笔者将这一处理总结为多段文本串分割算 法[5,6]。

多段文本串分割算法步骤如下:

一条教学信息中包括单个第一字符串或者多个第一字符 串;多个第一字符串之间用标点符号隔开。

若包括单个第一字符串,则直接对其进行分解;若包括 多个第一字符串,则执行后续步骤。

提取第一个标点符号之前的第一字符串,将其分解得到 所需的信息。

删除第一个标点符号及其之前的第一字符串之后,重复 上个步骤的操作,依次对多个第一字符串进行分解。

对第一字符串进行分解,具体包括以下步骤:

提取第一字符串中第一个分隔符之前的信息,得到课程 名称;然后删除第一字符串中的第一个分隔符及其之前的信 息,得到第二字符串。

提取第二字符串中第一个分隔符之前的信息,得到周 次;然后删除第二字符串中的第一个分隔符及其之前的信

息,得到第三字符串。

重复上述步骤,依次提取教学场地、授课教师和上课班 级,然后将提取的信息分别填入督查表中的相应位置。

**4** 系统测试**(Test)**

本系统需要安装在当前主流计算机上或智能手机上。设 备要安装有Microsoft Office 2010以上办公软件或同类软件, 如WPS表格软件,并且能正常运行,且系统设置"启动所有 宏"。

督查报表的生成系统主界面,如图6所示。

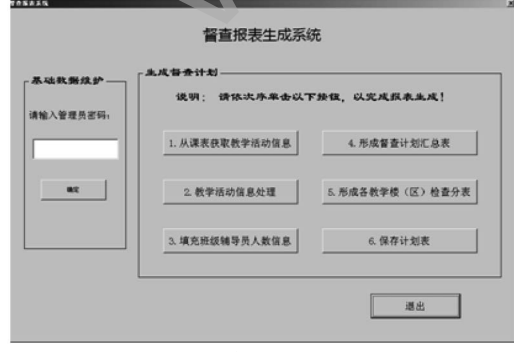

图6 系统主界面

Fig.6 Main interface of the system

经功能测试,系统能够显示报表的详细信息,方便用

户了解报表内容;最大限度地实现易维护性和易操作性。系 统能快速生成教学巡查报表,以便于督导巡查信息被及时发 布,实现教学秩序、教学质量的有效监控。

系统以Excel工作薄作为数据库,通过Excel的VBA技术 进行数据处理。该系可以统快速地完成基于课表的督查表的 创建和查询。它主要包括报表模板设计、报表生成、报表查 询等功能。

#### **5** 结论**(Conclusion)**

本系统其实就是一个启用了宏的Excel文件,因此操作简 便,节省资源,易于维护。实践表明,Excel及VBA,可开发出 易维护、易操作、省资源的管理信息系统,是一种实现办公 自动化,提高工作效率的便捷手段。

本系统已在笔者所在安全学院广泛运用一年余,取得了 良好的效果。系统使用了报表模板、课表模板,通过模板设 计,可以满足不同学院的报表需求。因此,本系统也能满足 各类学校对教学秩序的检查报表需要,是可以推广的。 www.rjgczz.com

# 参考文献**(References)**

- [1] 苏子伟.如何在Excel中使用VBA编程[J].软件工程师,2014  $(01):56-58.$
- [2] 朱伟民.基于Excel VBA编程模式的小型会计信息系统[J].中 国管理信息化(会计版),2007(09):3-5.
- [3] 刘剑英,宫岚.基于VBA的Java语言源代码分析系统设计[J].软 件工程,2016,19(04):22-24.
- [4] 周文君,刘柱鸿.基于COM组件的Word试卷生成技术的研究 [J].电脑知识与技术,2015,11(24):62-63;66.
- [5] 赵志东.Excel VBA基础入门[M].北京:人民邮电出版社 版,2010.
- [6] 李志锐,李法虎.基于VBA技术的AutoCAD二次开发在地形 图绘制中的应用[J].农业工程学报,2007(10):25-30.

# 作者简介:

- 刘柱鸿(1972-),男,硕士,副教授.研究领域:计算机教育, 管理信息系统,计算机网络技术.
- 黎 鑫(1979-),女,硕士,副教授.研究领域:管理学,汉语 言文学.
- 彭元辉(1980-),女,硕士,讲师.研究领域:计算机应用,网 络安全.